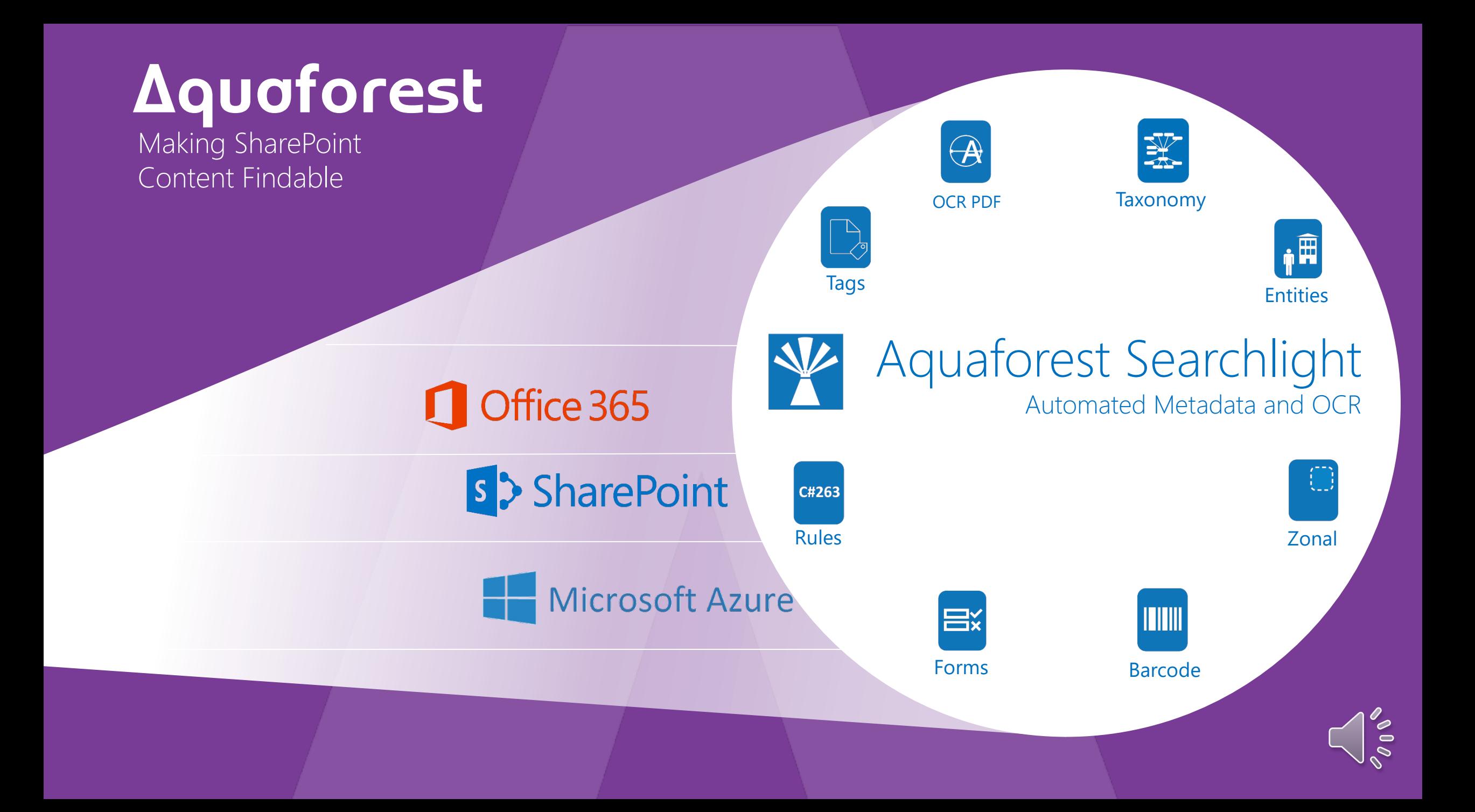

## Dramatically Improve your Search with Aquaforest Searchlight.

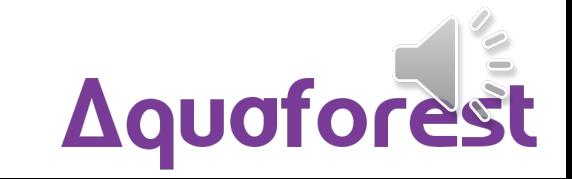

## Before Automated Metadata

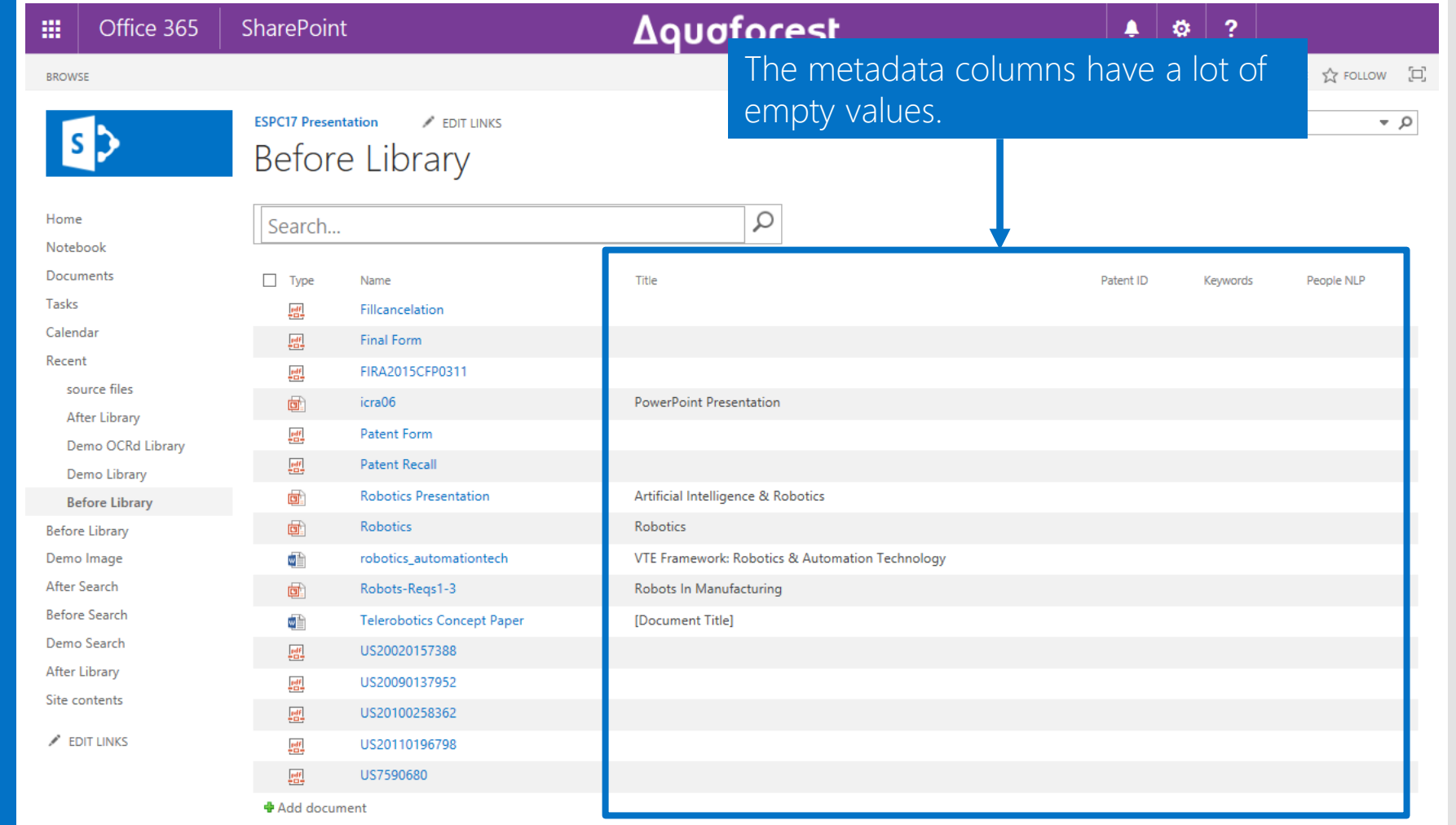

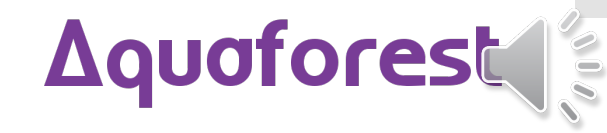

### After Automated Metadata

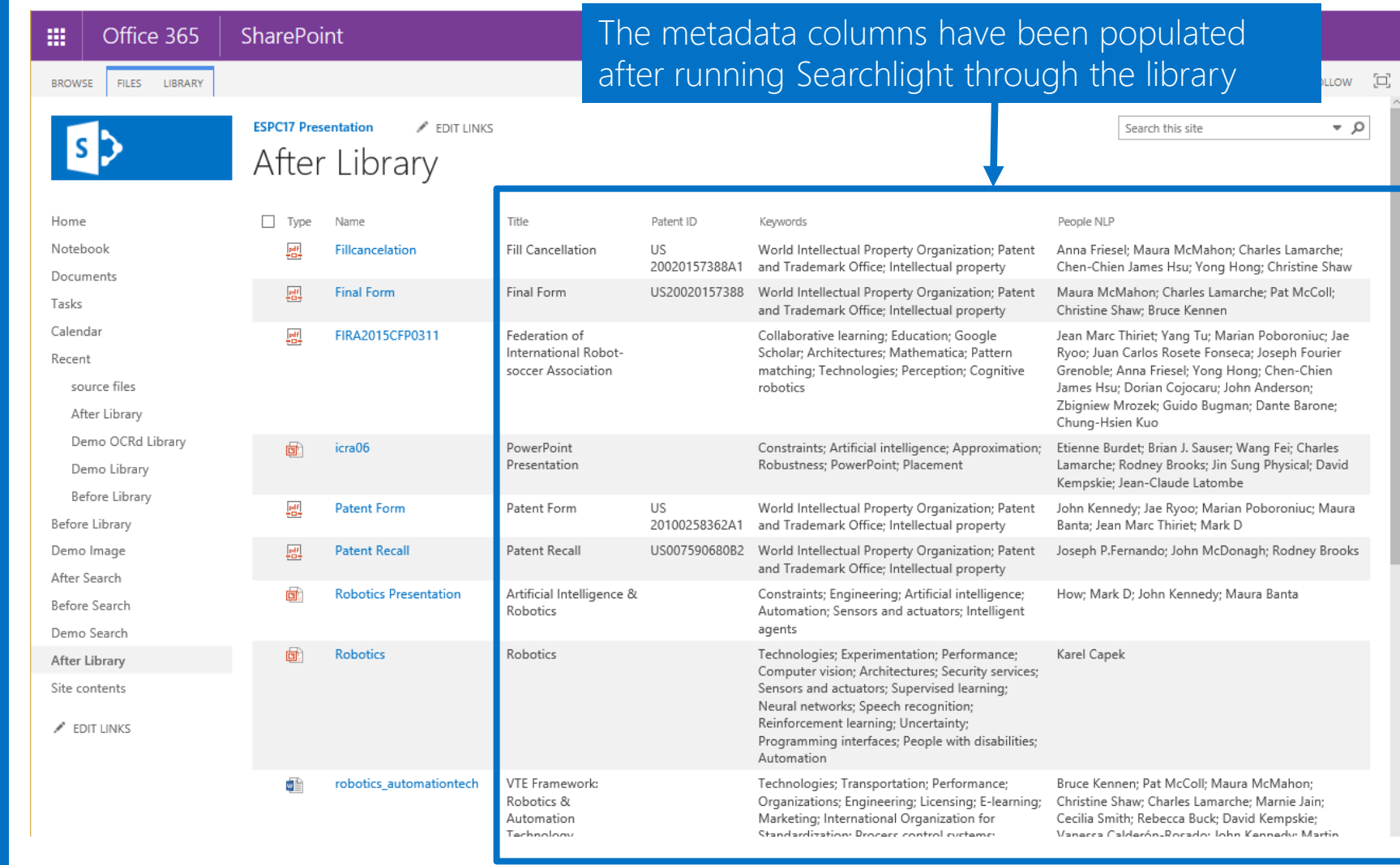

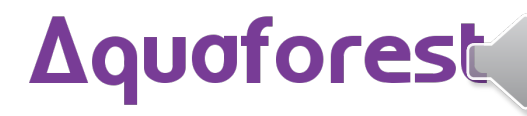

 $\overline{\ell}$ 

Before **Searchable** PDF Processing

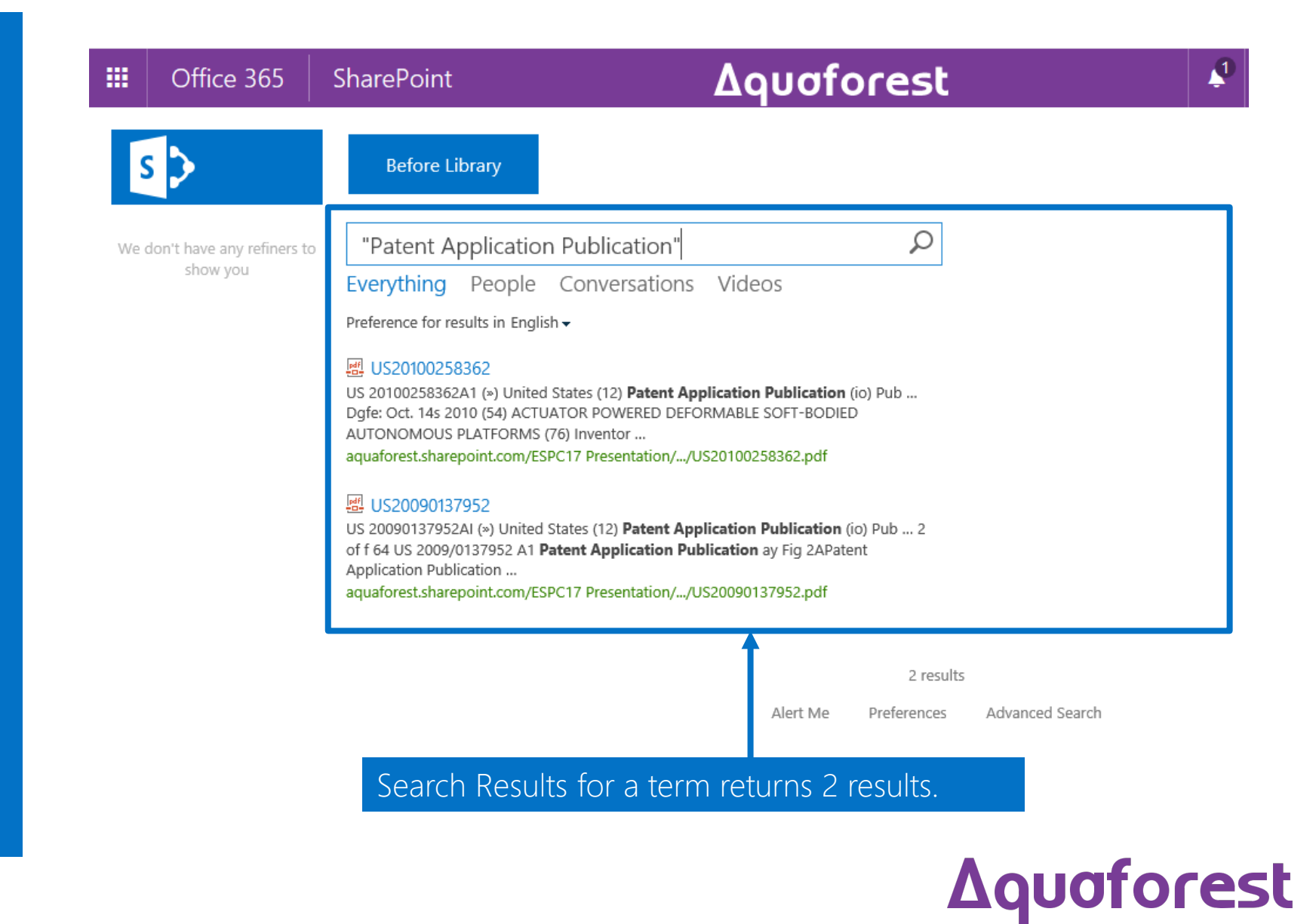

## After Searchable PDF Processing

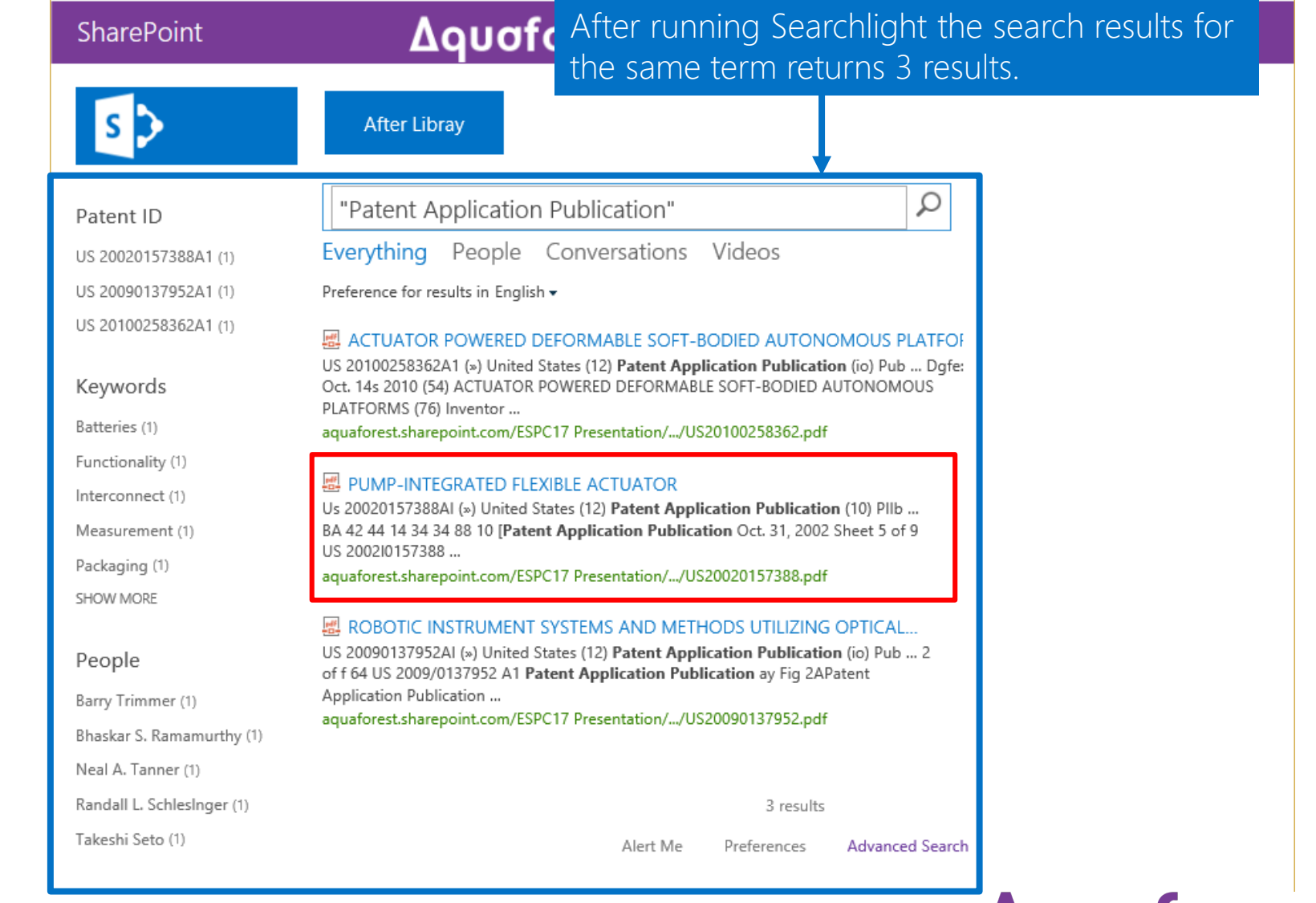

#### **Aquaforest**

# How does it work?

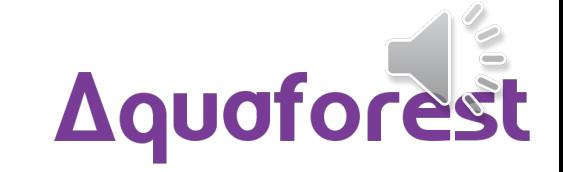

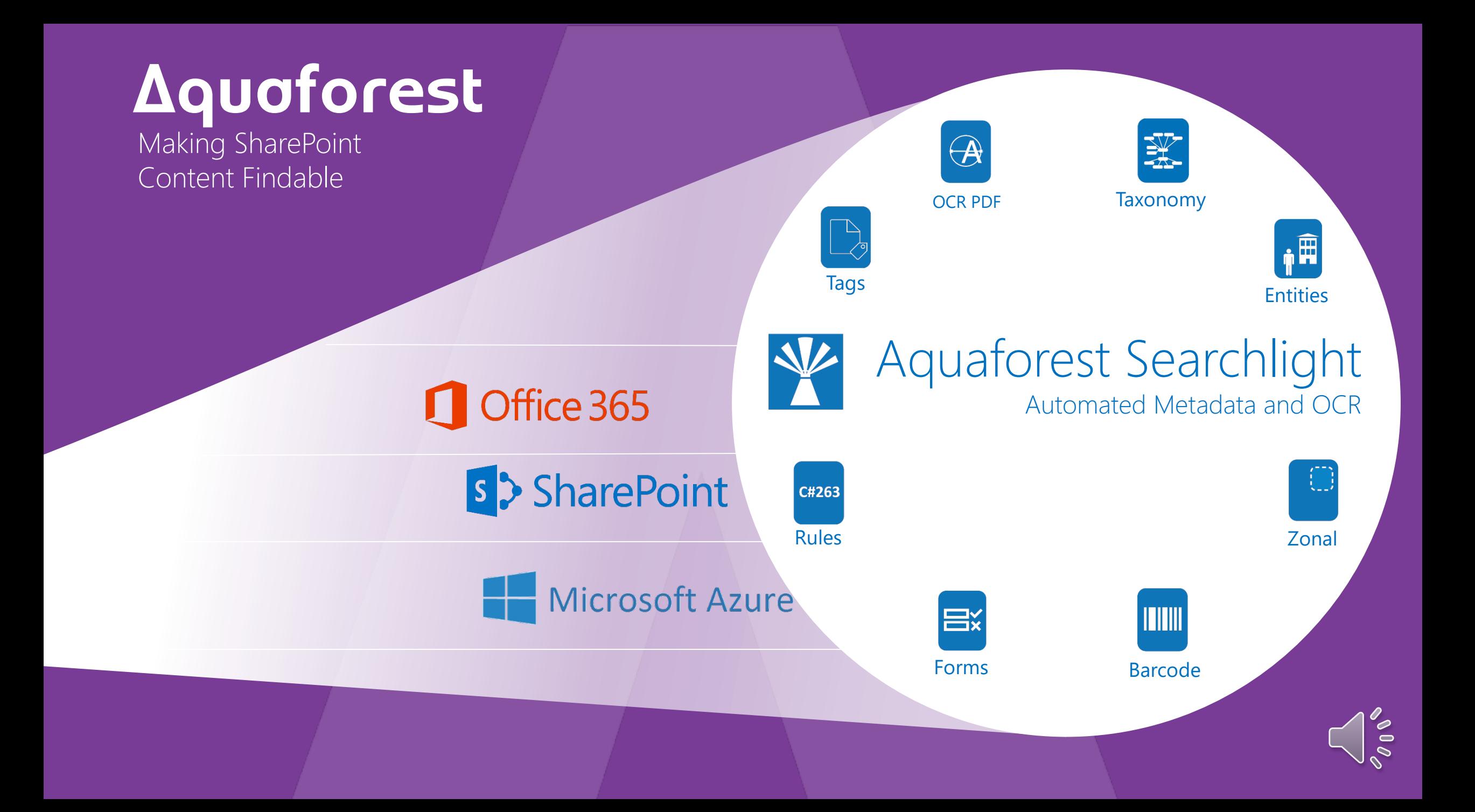

### Zonal **Extraction**

 $\left(\begin{matrix} 0 \\ 0 \end{matrix}\right)$ 

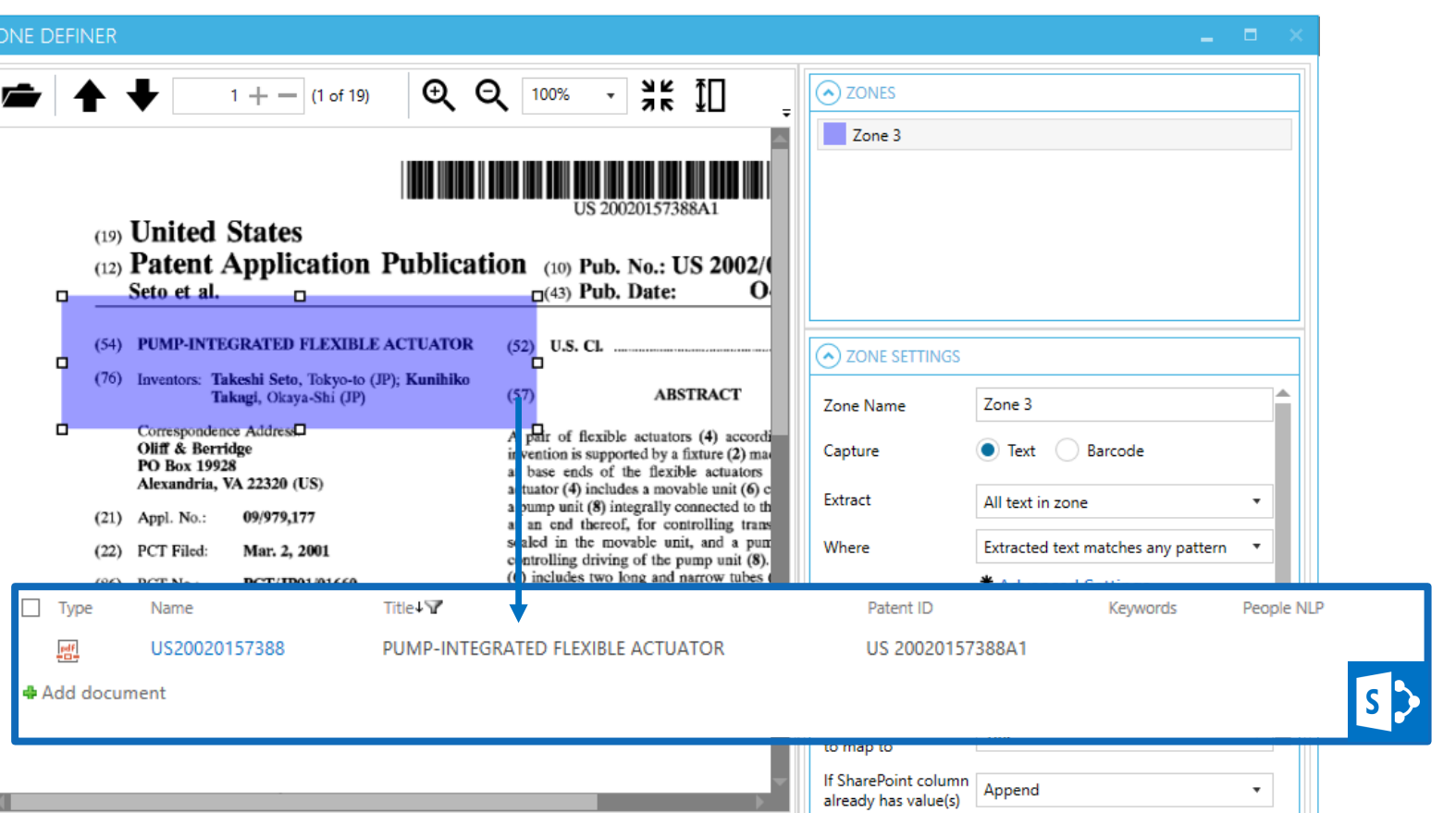

 $\frac{1}{2}$  and  $\frac{1}{2}$ 

 $\Rightarrow$ 

 $\sim$ 

C:\Users\Administrator\Desktop\Search Light tagger\New folderocr\US20020157388.pdf

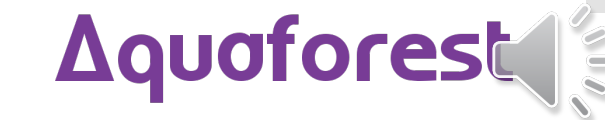

 $\mathbf{r}$ 

(Q)

Cancel

 $\blacksquare$ 

Save

#### Extract text from zones based on text rules and regular expressions

#### **Entity** E, Extraction

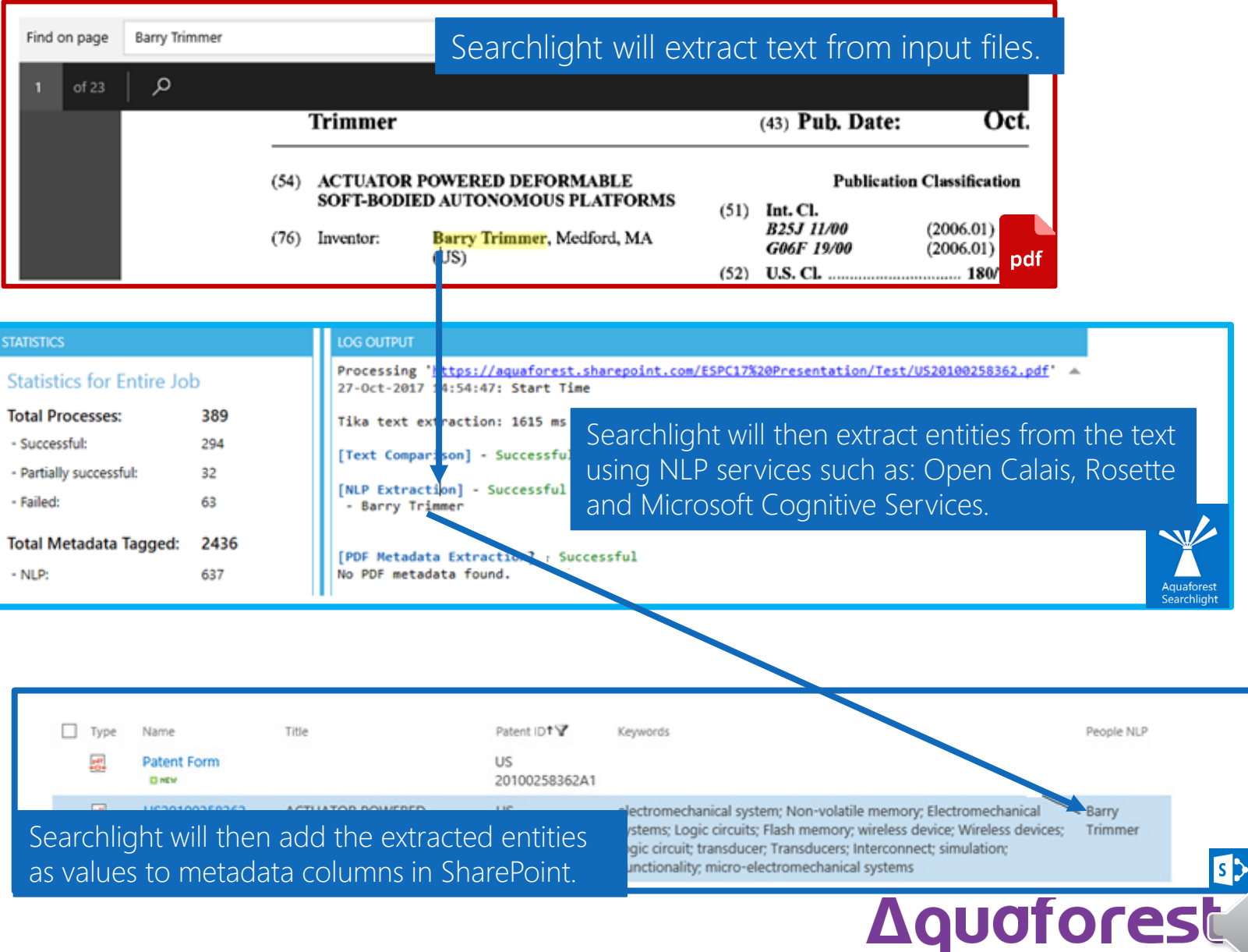

#### Barcode Values

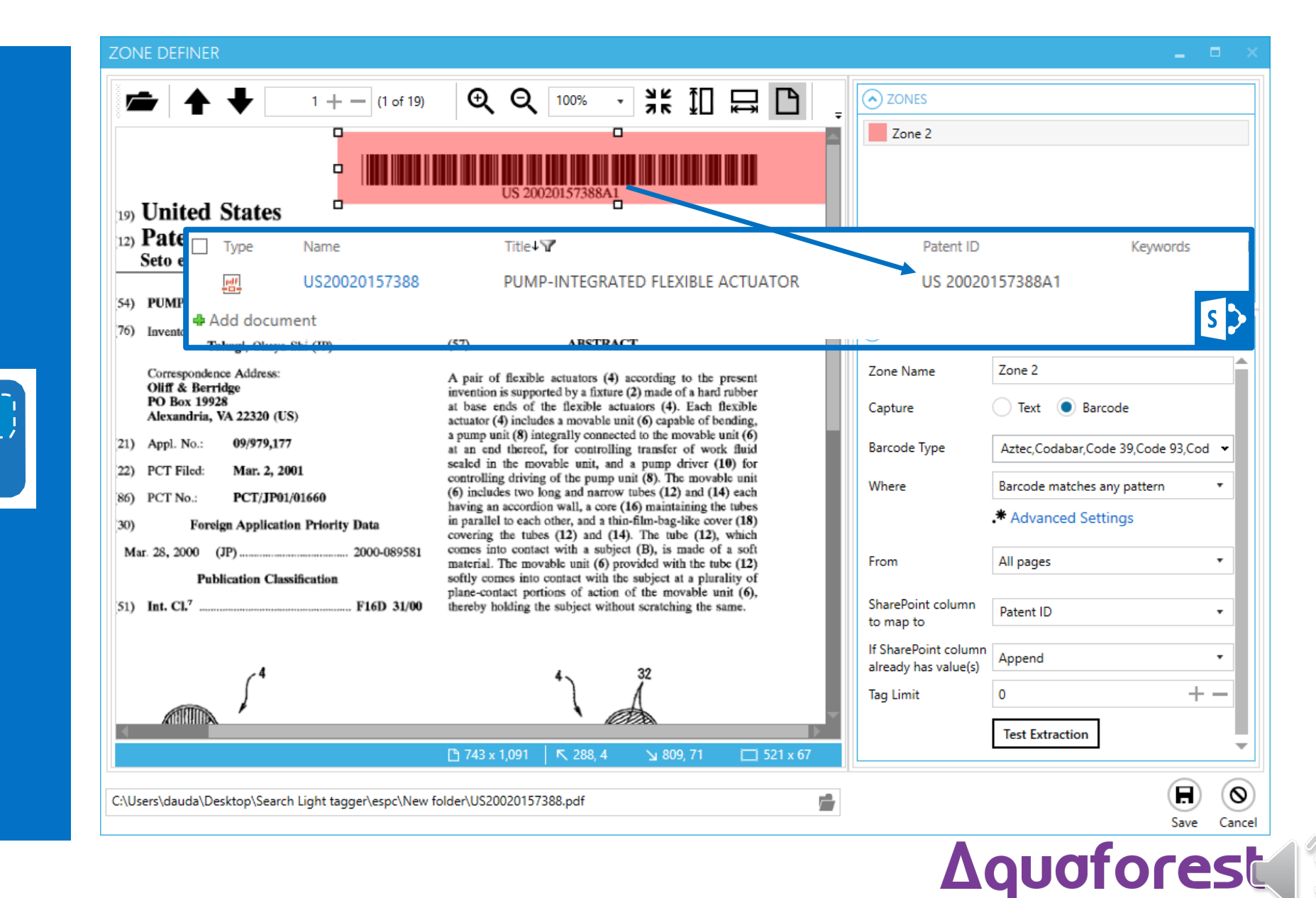

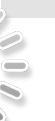

#### Taxonomy 采 Matching

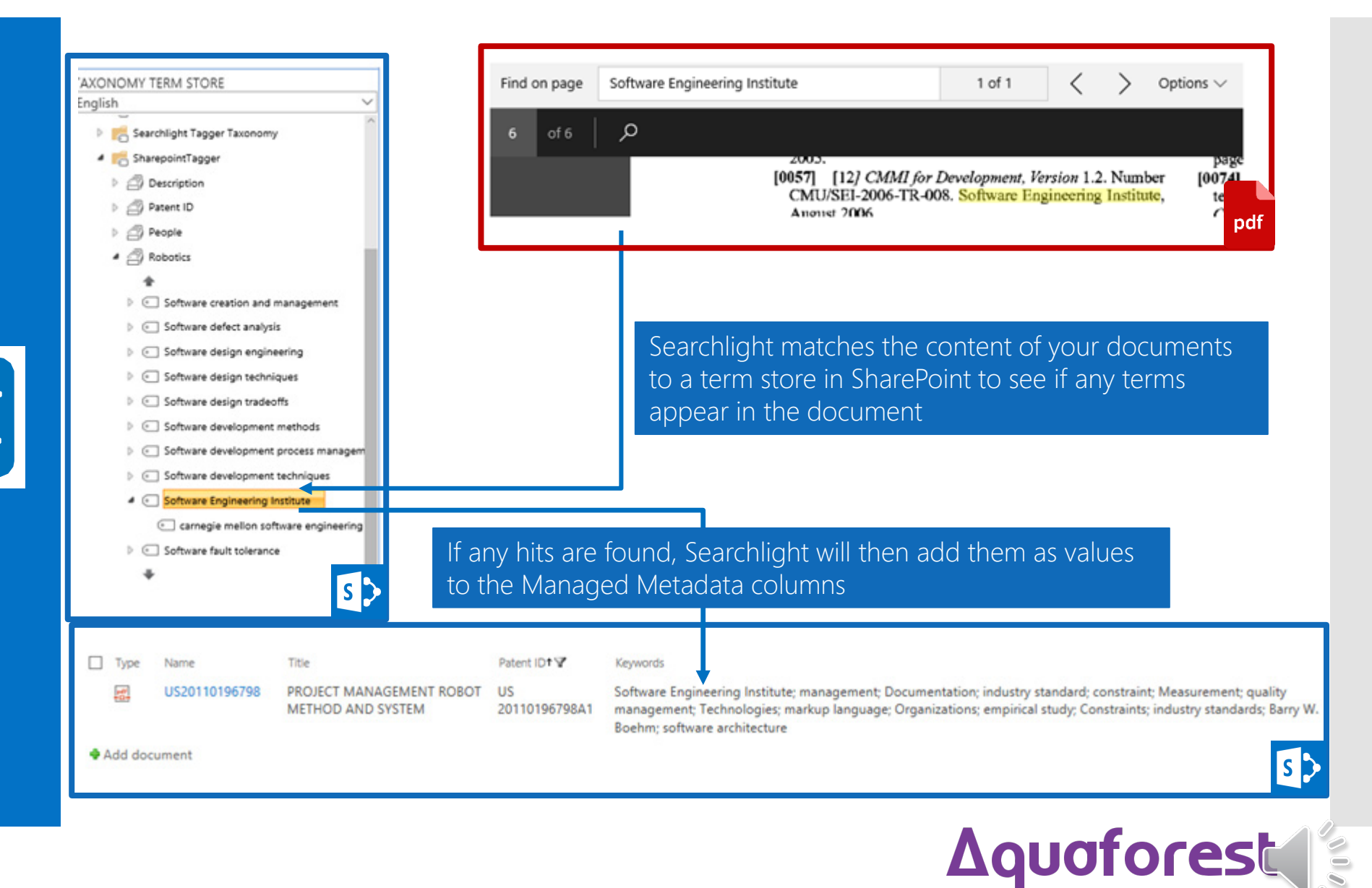

## PDF Metadata Extraction

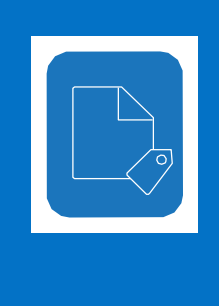

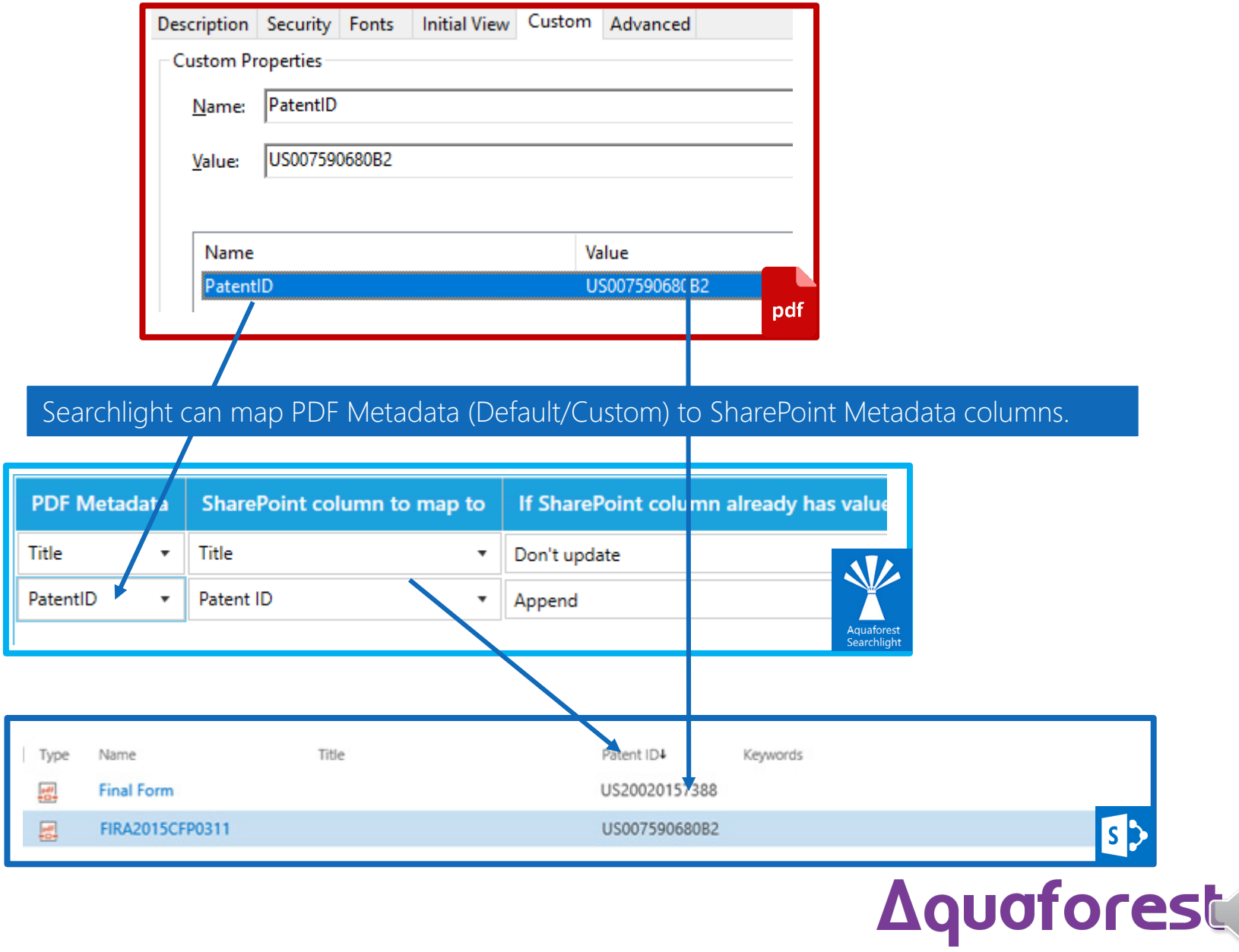

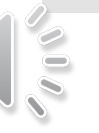

PDF Forms

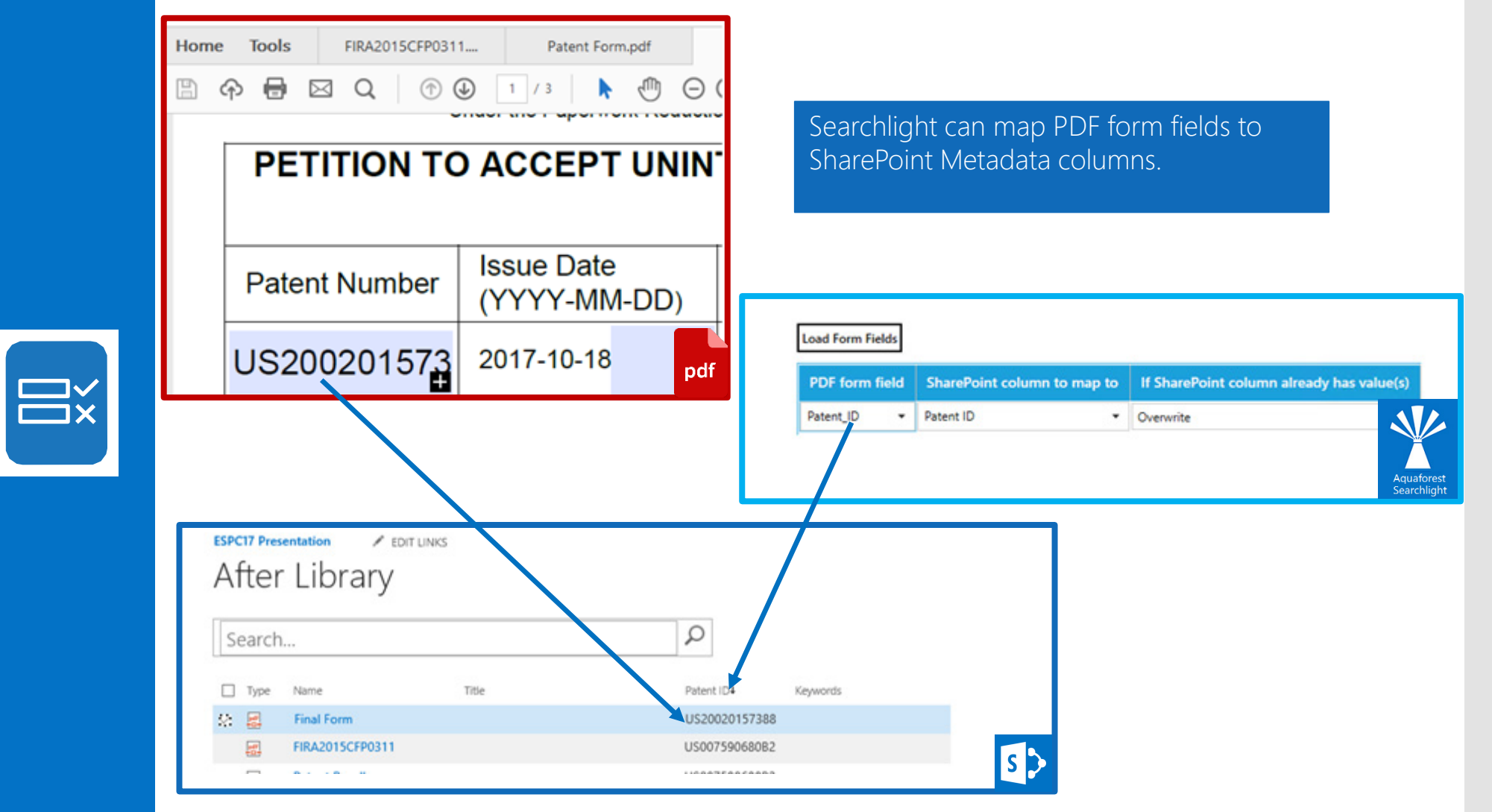

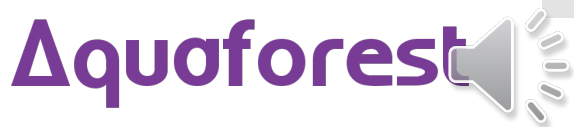

#### Image PDFs

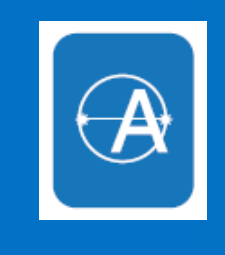

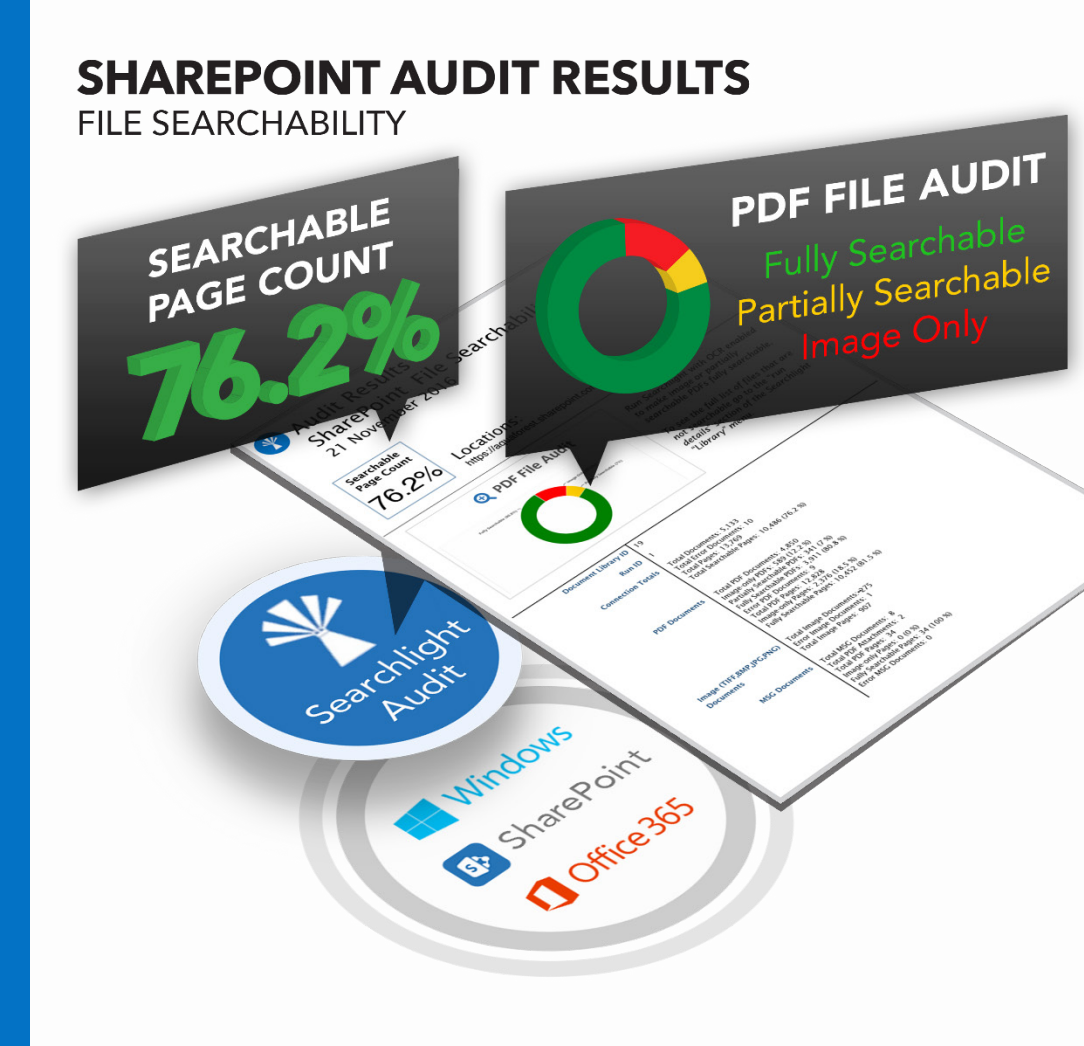

#### **STATISTICS**

#### **PDF Documents**

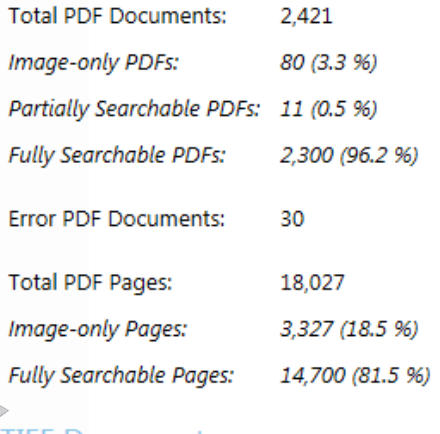

#### **TIFF Documents**

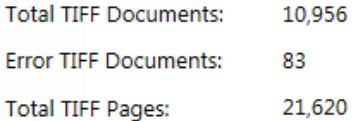

#### **Library Totals**

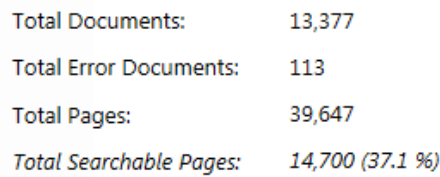

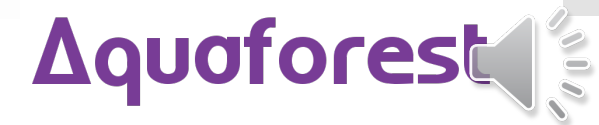

#### $\vert \bigoplus \vert$ PDF Processing

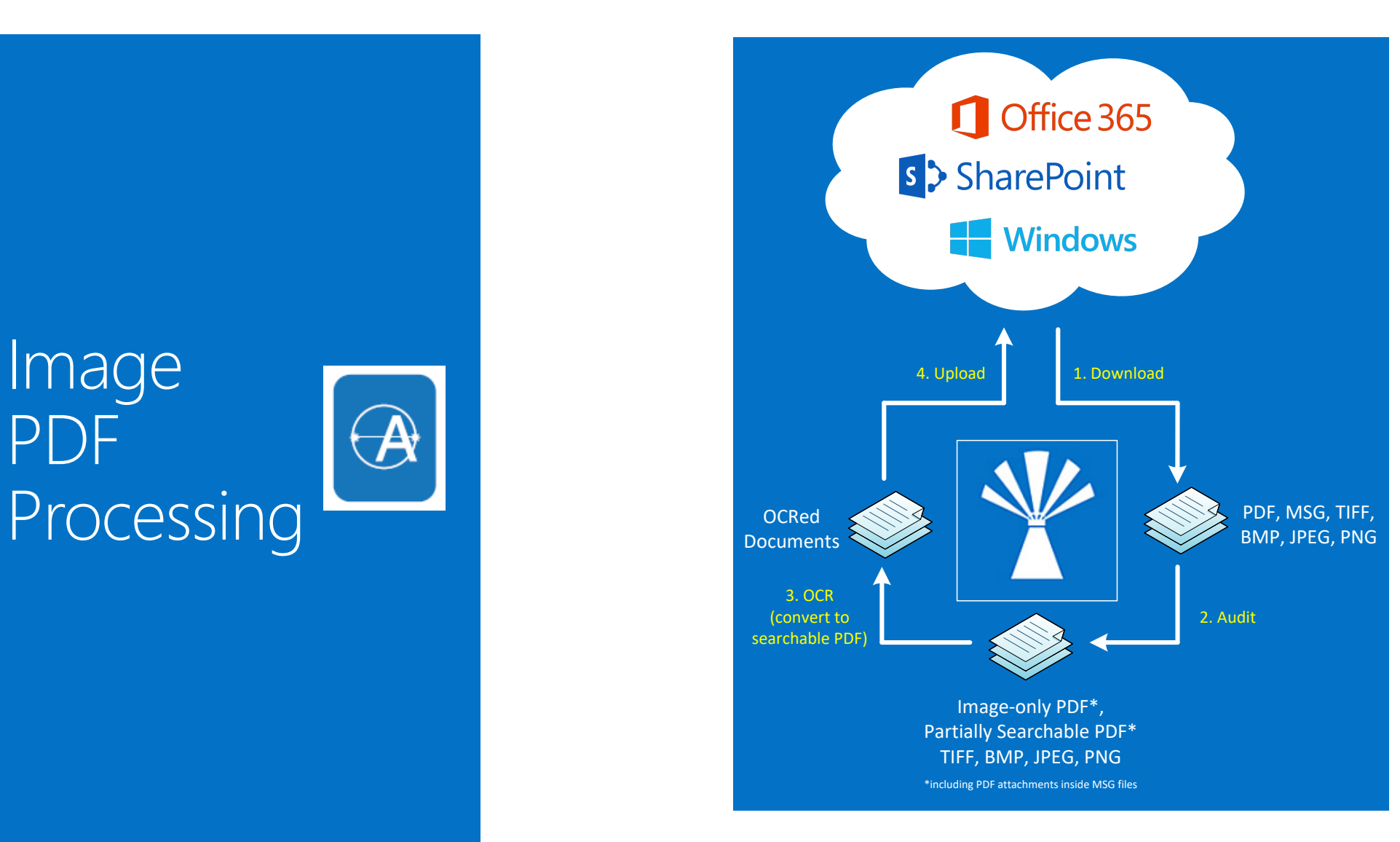

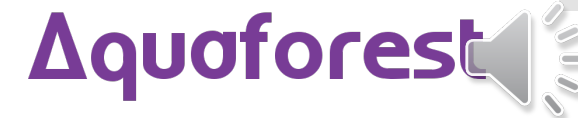

#### Searchable PDF **Benefits**

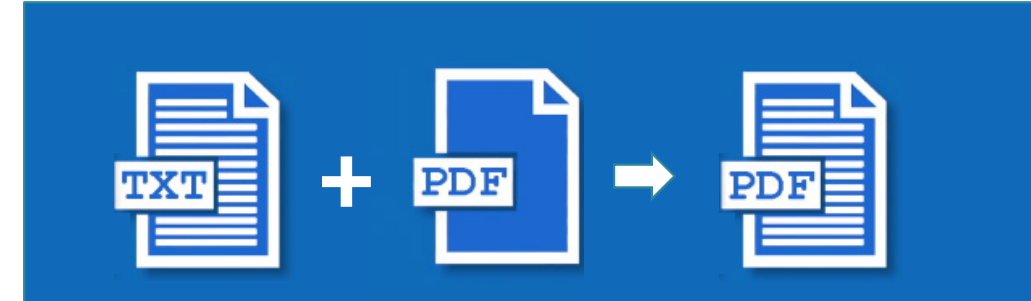

#### Text Searchable PDF

**Q** SharePoint Search **IE** Metadata Tagging **G** DLP Policies **P** Content Reuse

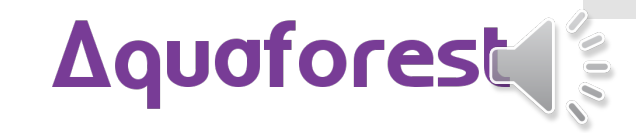

# Ask us for More Information

## info@aquaforest.com

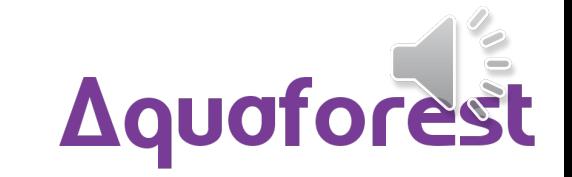